#### **Legal Holiday in Time and Labor for Non-Exempt Employees Employee Type examples: office support, custodian, trades**

**Employees do not need to do anything on the Legal Holiday if they did not work and would normally be scheduled to work that day if not for holiday occurring.**

**Legal Holidays will not 'show' on the Legal Holiday date in the timesheet. To see Legal Holiday hours generation look in the timesheet Summary of Hours**.

Legal Holidays will be auto-generated for eligible employees when Time Administration processes. Legal holiday hours balances will be allocated at the beginning of the calendar year in Absence Management.

#### **Timesheet Summary of Hours will show Legal Holiday generation**

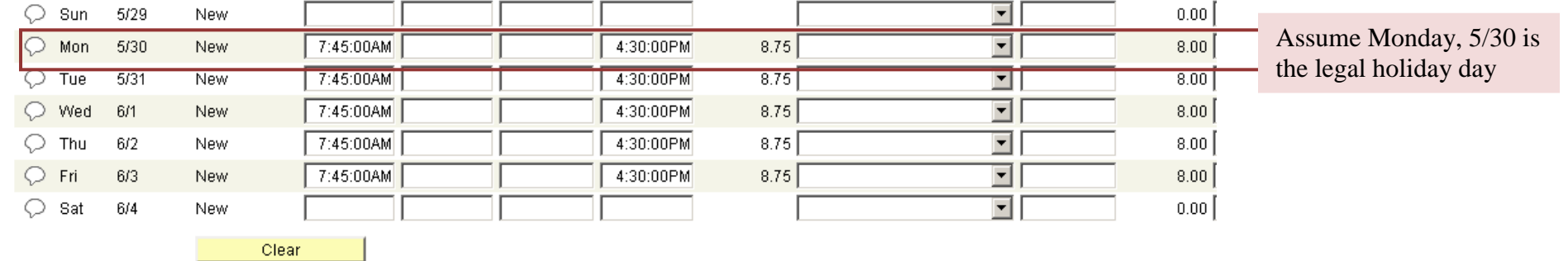

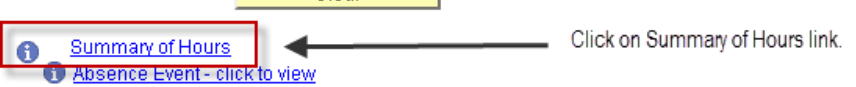

Reported Hours Summary - click to view

**Balances - click to view** 

#### **Summary of Hours opened**

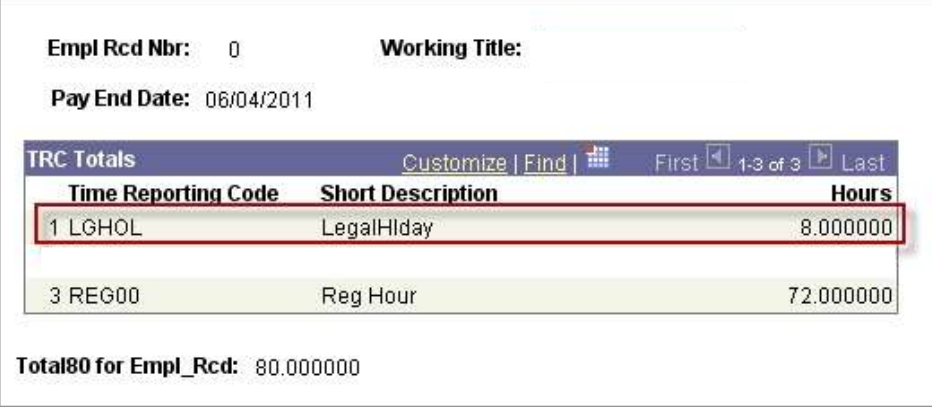

## NOTES:

If you have an automatic (pre-populated) schedule in HRS, your legal holiday hours will generate based on the total hours of the schedule.

If you do not have an automatic (pre-populated) schedule in HRS, your legal holiday hours will generate based on your FTE. If you worked more than your FTE within that pay period, the additional legal holiday earned will not be calculated until after the payroll runs. At that point is when you can actually use those hours.

Legal holiday hours earned cannot exceed 8.0 hours per day.

## **Special Notes**

If Legal Holiday lands on a Sunday, it is observed on the following Monday.

If Legal Holiday lands on a Saturday, it is considered a floating holiday which means you can use those hours any time during the calendar year.

All Legal Holiday hours must be used by December 31 or they will be lost.

## **If Employee Wishes to Use More Legal Holiday Hours than System Auto Generates (Part-Time Employees, University Police; Not Common)**

- 1. Delete in/out times on day of the Legal Holiday
- 2. Choose a Time Reporting Code of NOHOL and indicate a quantity of zero (0)
- 3. Add a row
- 4. Indicate a Time Reporting Code of FLHOL Floating Holiday, with quantity of total legal holiday hours wish to use

## **If Employee is Not Normally Scheduled to Work on the Day of Week Holiday/Observed Holiday Falls On (Not Common)**

For example: Normal Schedule is Works Tuesdays through Saturdays, off on Mondays. Holiday lands on Monday.

- 1. Encourage employee to take another day off in that week or pay period to use the holiday hours.
- 2. Employee needs to do the following on timesheet in HRS:

a. Indicate a Time Reporting Code of NOHOL – No Legal Holiday, with quantity of 0.0 on the legal holiday/observed day. This will defer the legal holiday hours.

If employee does not indicate NOHOL for that day, the legal holiday hours will generate for that day and will process through for approval

## **When Employee Wants to Use Legal Holiday Hours Not on Legal Holiday Day:**

## **A. For Partial Day:**

- 1. Indicate in/out times worked
- 2. Add a Row
- 3. Indicate a Time Reporting Code of FLHOL Floating Holiday, with quantity of hours wish to use

## **B. For Full Day:**

- 1. Delete in/out times on day want to use the legal holiday hours
- 2. Indicate a Time Reporting Code of FLHOL Floating Holiday with quantity of 8.0 hours

## **Non-Exempt Employee did work 6.0 hours on the Legal Holiday.**

Employee wants Comp Time for holiday premium.

System will automatically defer holiday hours to use at another time.

Must input COMP code in Rule Element 1 on the actual Legal Holiday day to have it generate as comp time earned. Otherwise it will default as pay.

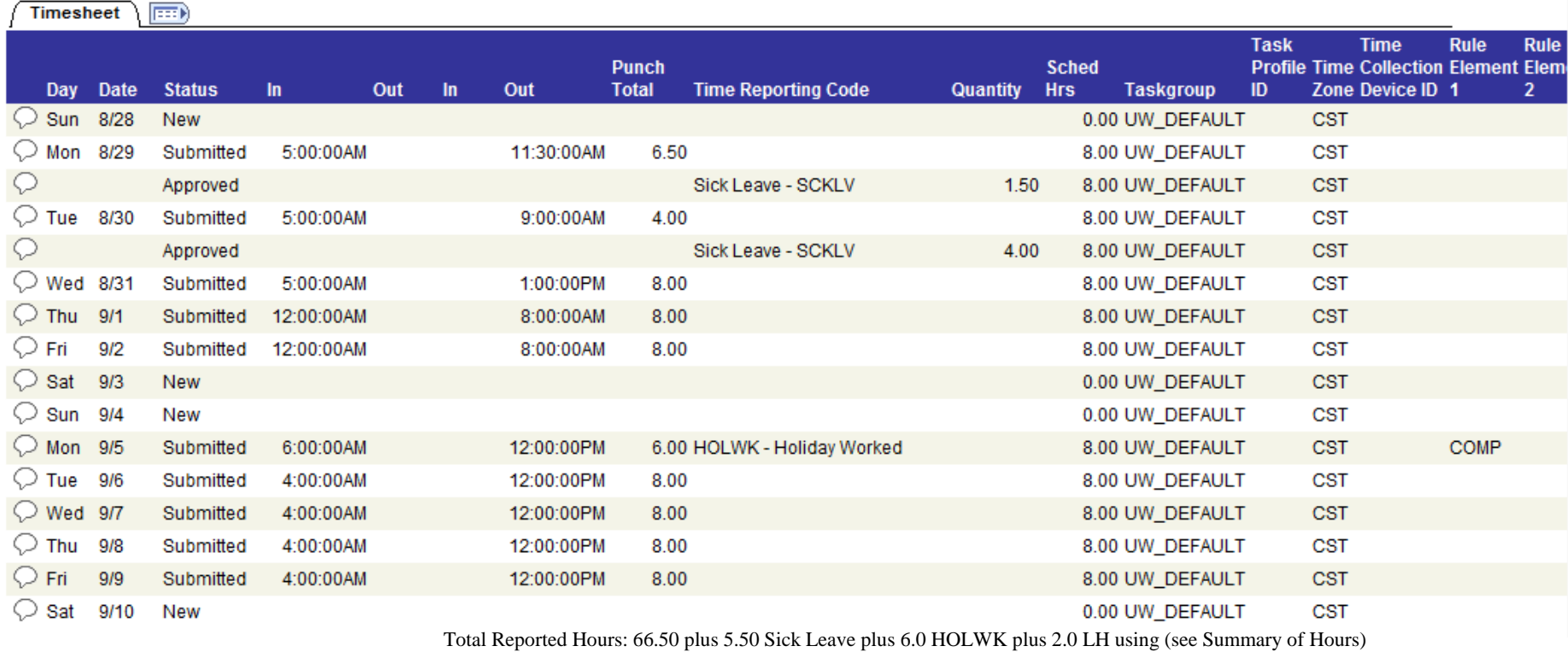

## Summary of Hours

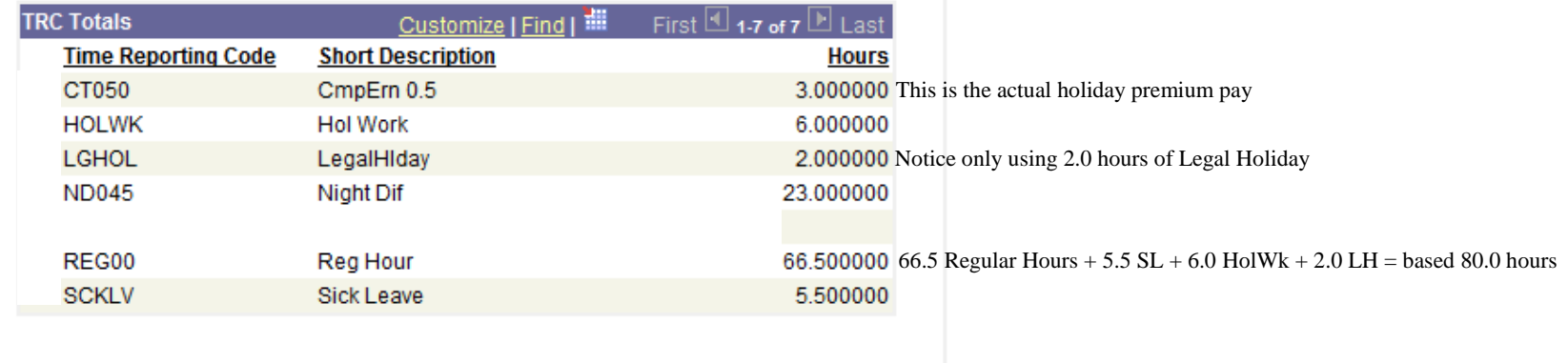

Total80 for Empl\_Rcd: 80.000000

## **Non-Exempt Employee did work 10.0 hours on the Legal Holiday plus 12.0 hours over 80.0 in pay period**

#### **Employee wants Comp Time for holiday premium and any hours over 40 per week.**

System will automatically defer holiday hours to use at another time.

Must input COMP code in Rule Element 1 on the actual Legal Holiday day to have it generate as comp time earned. Otherwise it will default as pay.

All hours of Holiday pay and any hours over 40 in the legal holiday week will be paid as comp time if indicate COMP in Rule Element 1 on Holiday Worked day.

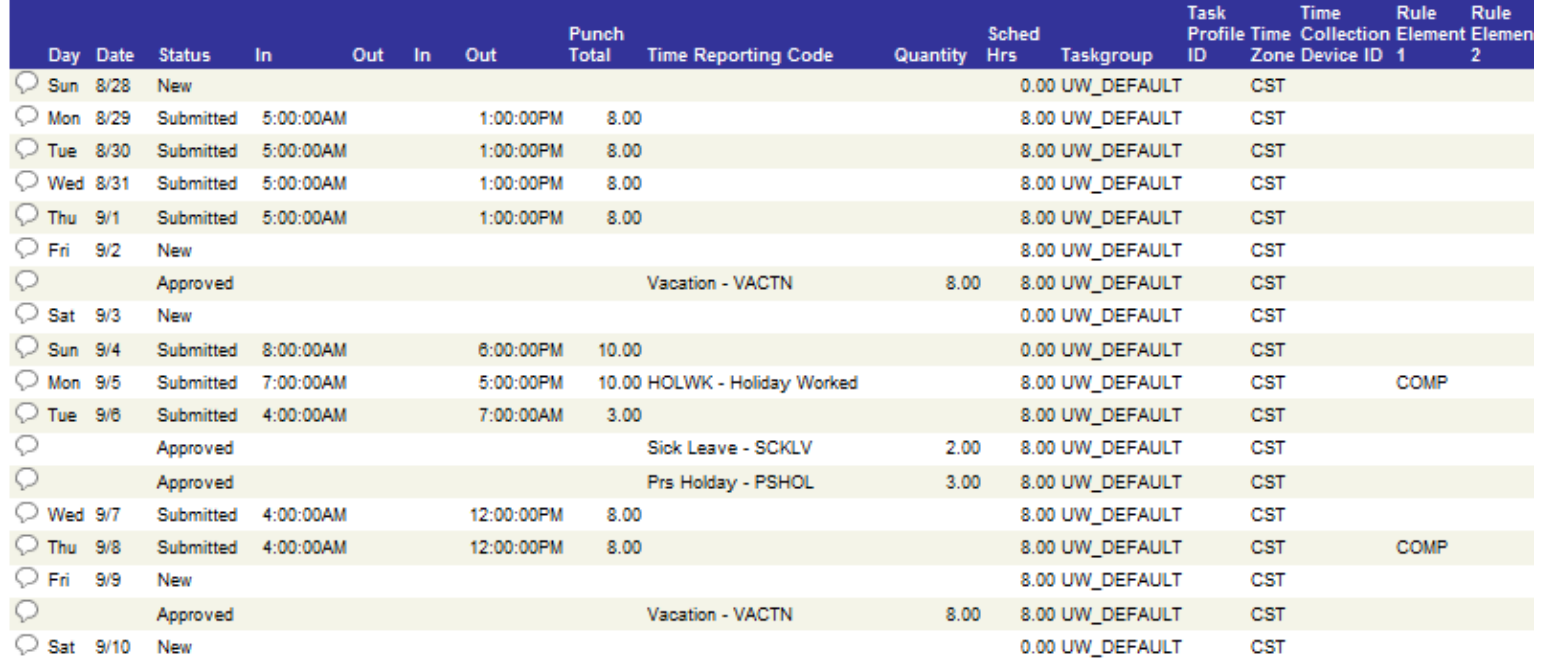

Summary of Hours Total Reported Hours = 51.0 plus 10.0 HolWk plus 16.0 vacation plus 2.0 sick leave plus 3.0 personal holiday plus 12.0 hours of overtime

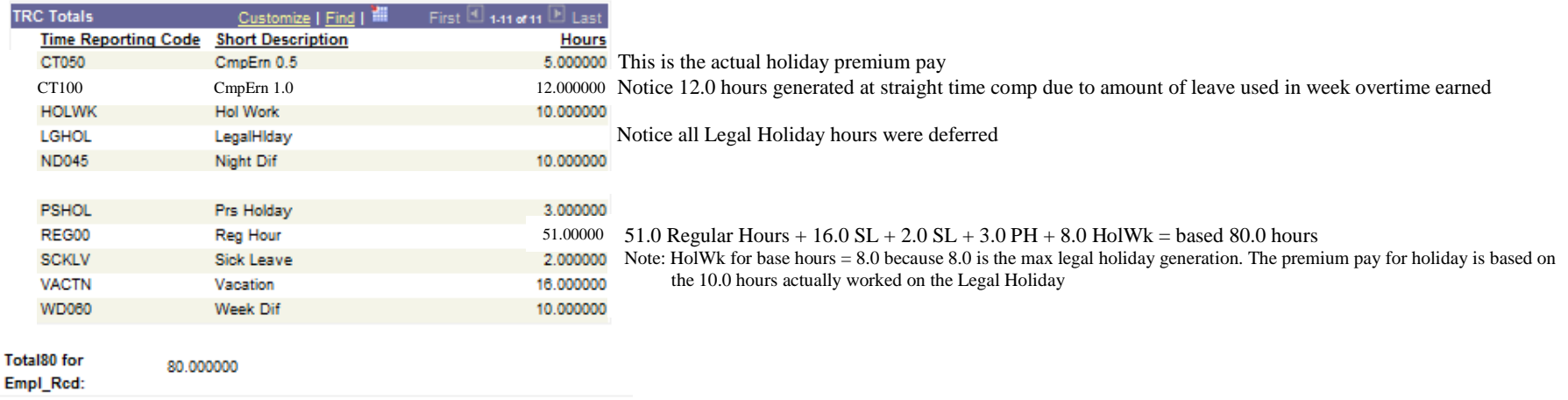

## **Non-Exempt Employee did work 4.0 hours on the Legal Holiday plus 8.5 hours over 80.0 in pay period**

## **Employee wants pay for holiday premium and any hours over 40 per week.**

System will automatically defer holiday hours to use at another time and generate the holiday premium pay.

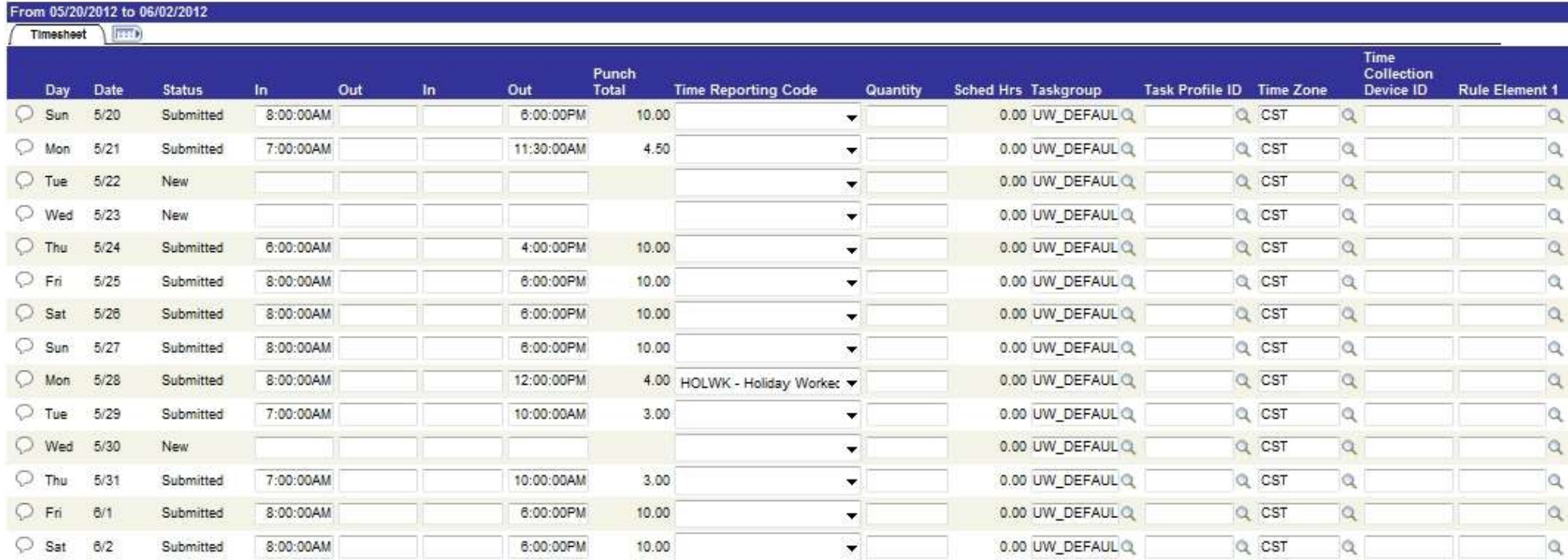

Total Reported Hours = 84.5 plus 4.0 LH using (see Summary of Hours)

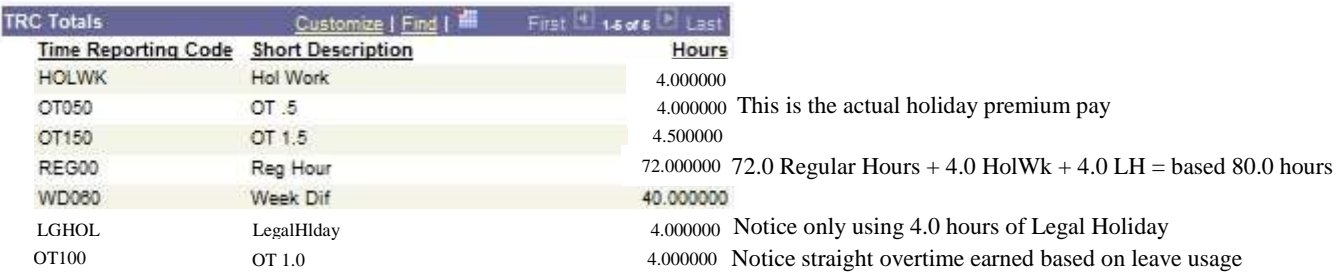

## **Non-Exempt Employee did work on the weekend and 4.0 hours on the Legal Holiday, equating to 8.5 hours over 80 in pay period**

#### **Employee wants Comp Time for holiday premium and any hours over 40 per week.**

System will automatically defer holiday hours to use at another time.

Must input COMP code in Rule Element 1 on the actual Legal Holiday day to have it generate as comp time earned. Otherwise it will default as pay.

All hours of Holiday pay and any hours over 40 in the legal holiday week will be paid as comp time if indicate COMP in Rule Element 1 on Holiday Worked day.

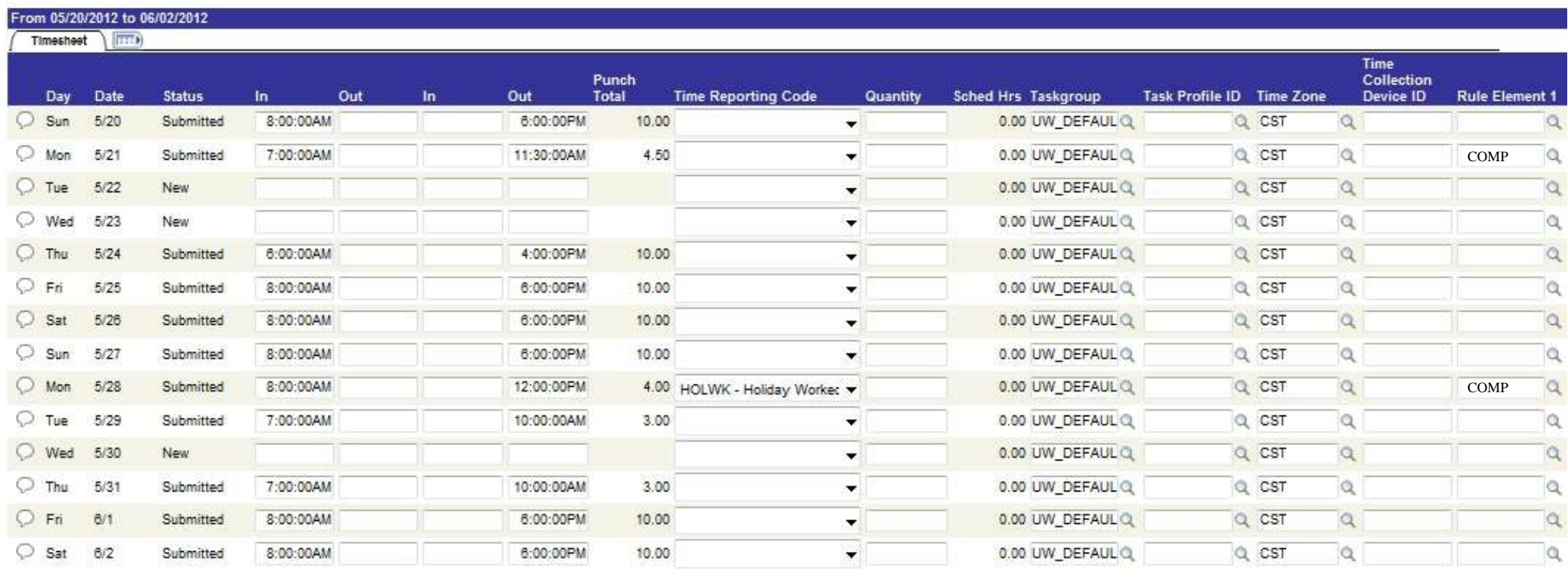

Total Reported Hours = 84.5 plus 4.0 LH using (see Summary of Hours)

![](_page_5_Picture_93.jpeg)

# **Night Shift Non-Exempt Employee did work 5.0 hours on the Legal Holiday**

## **Employee wants pay for holiday premium.**

System will automatically defer holiday hours to use at another time and generate the holiday premium pay.

![](_page_6_Picture_48.jpeg)

![](_page_6_Picture_49.jpeg)

# **Night Shift Non-Exempt Employee did work 5.0 hours on the Legal Holiday**

## **Employee wants Comp Time for holiday premium.**

System will automatically defer holiday hours to use at another time.

Must input COMP code in Rule Element 1 on the actual Legal Holiday day to have it generate as comp time earned. Otherwise it will default as pay.

![](_page_7_Picture_59.jpeg)

![](_page_7_Picture_60.jpeg)

# **Night Shift Employee did work on the weekend and the Legal Holiday.**

Wants pay for holiday premium and any hours over 40 per week.

System will automatically defer holiday hours to use at another time and generate the holiday premium pay.

Notice Time Reporting Code of NOHOL – this would be if you worked less than 8.0 hours on the legal holiday day and did not wish to use any of the legal holiday hours for legal holiday day itself.

![](_page_8_Picture_78.jpeg)

![](_page_8_Picture_79.jpeg)